## **Inhaltsverzeichnis der CD-ROM-Materialien**

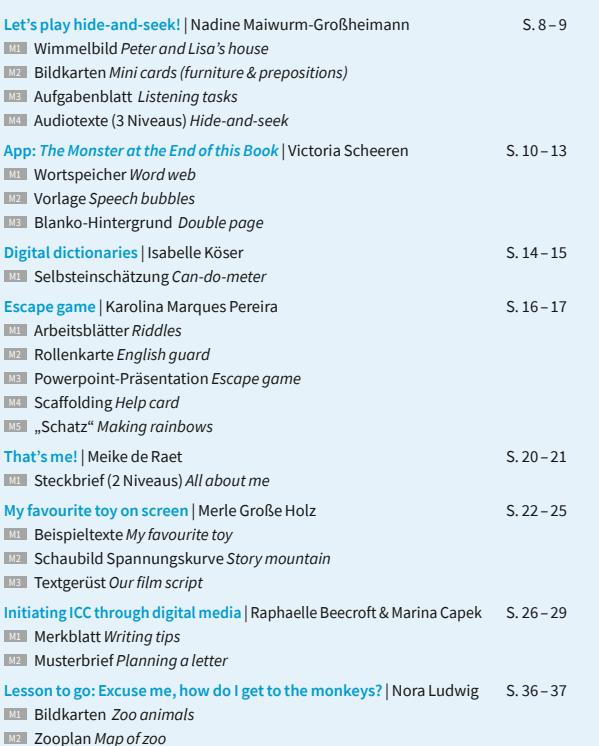

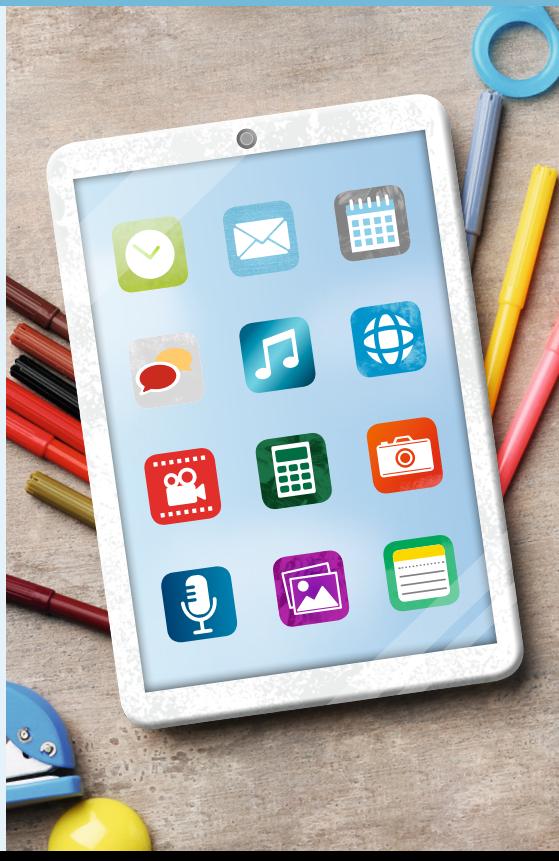

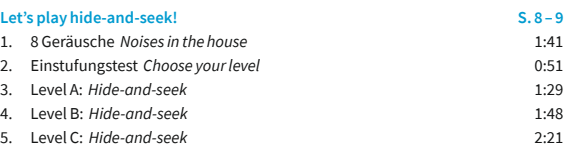

Gesamtspielzeit ca. 8:10

**–17**

## **Transform your classroom into an escape game**

Interaktive PowerPoint-Präsentation *Escape game: Witch Bella needs your help*

So arbeiten Sie mit der PowerPoint-Präsentation auf dem PC: – Präsentation im Programm PowerPoint öffnen. - Im Modus "Bildschirmpräsentation" die Präsentation in der Funktion "Von Beginn an" starten. – Ein Mausklick auf ein Lautsprecher-Icon startet die Tonaufnahme (der Mauszeiger wird hier auch als Hand dargestellt). – Zum Wechseln der Folien die Leertaste drücken. – Zum Schließen der Präsentation noch einmal klicken oder Esc drücken. So arbeiten Sie mit der PowerPoint-Präsentation auf dem Tablet: – ggf. eine PowerPoint-App installieren (für Android / iOS sind kostenlose Downloads verfügbar) – Präsentation in der PowerPoint-App öffnen. - Im Modus "Bildschirmpräsentation" die Präsentation in der Funktion "Von Beginn an" starten. – Ein Fingertippen auf ein Lautsprecher-Icon startet die Tonaufnahme.

- Zum Wechseln der Folien mit dem Finger wischen.
- Zum Schließen der Präsentation noch einmal wischen oder zwei Finger auf dem Touchscreen zusammenwischen.